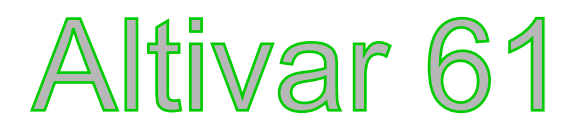

Руководство по эксплуатации

Карта управления насосной станцией

**VW3 A3 502**

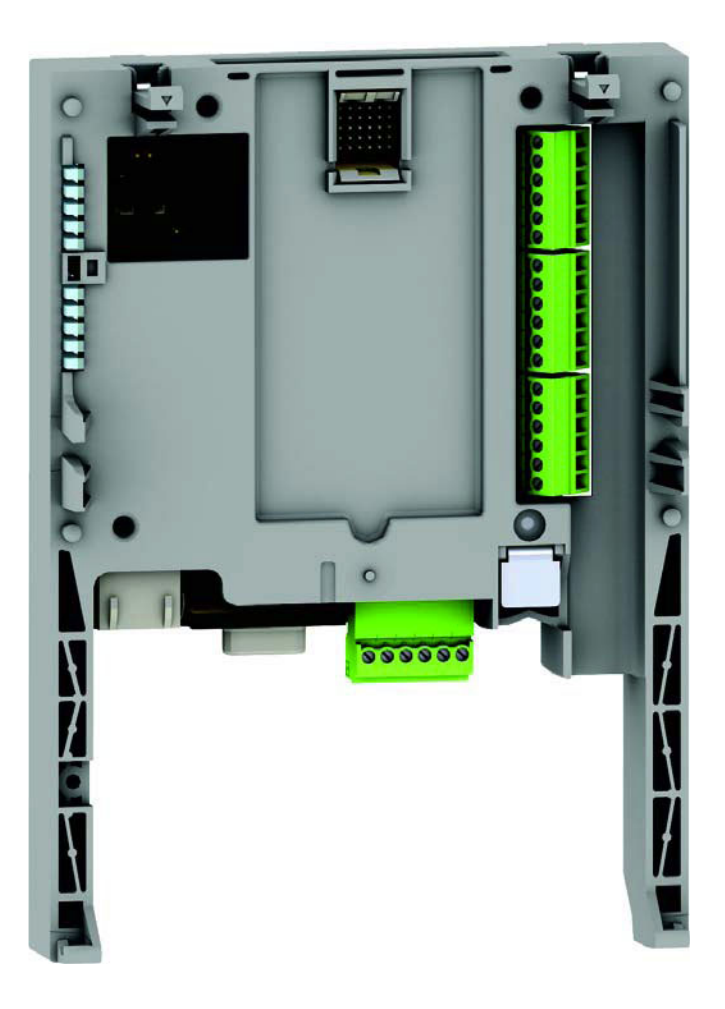

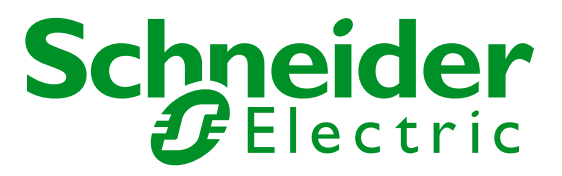

# Оглавление

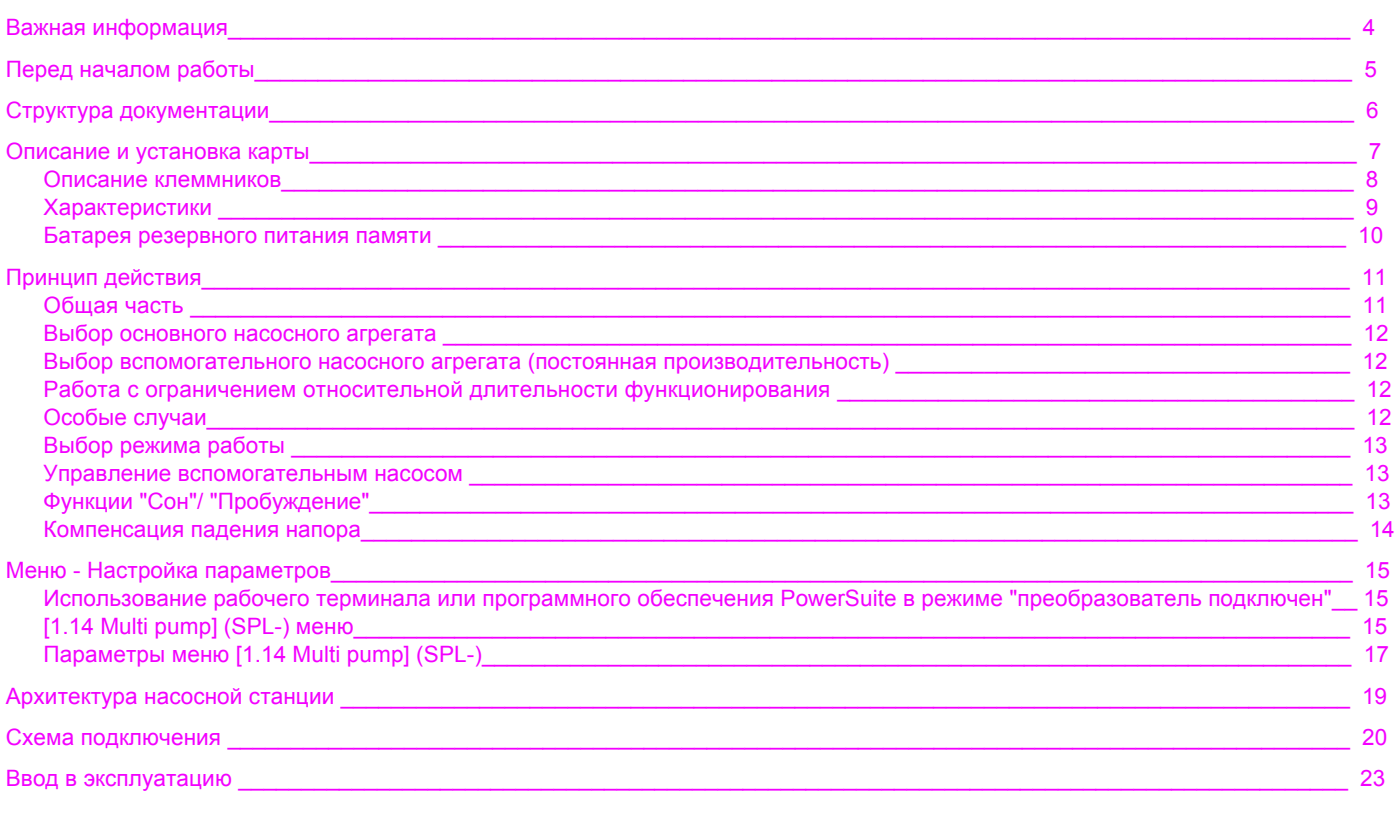

### **ПРЕДУПРЕЖДЕНИЕ**

Внимательно прочитайте данную инструкцию, и осмотрите оборудование для ознакомления с конструкцией до момента монтажа, наладки и эксплуатации. Нижеследующие указания могут приводиться в различных частях документации или на оборудовании с целью соблюдения мер безопасности, упрощения процедур запуска и наладки, предотвращения выхода оборудования из строя.

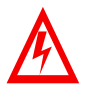

Наличие данного символа вместе со знаками ОПАСНО или ПРЕДУПРЕЖДЕНИЕ означает, что существует опасность поражения электрическим током, что может привести к серьезным телесным повреждениям в случае несоблюдения инструкции.

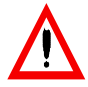

Символ предупреждения об опасности. Он используется для предупреждения о потенциальной опасности для персонала. Несоблюдение данных указаний может привести к травмам или гибели персонала.

#### **ОПАСНО** Δ

Означает высокую степень опасности, которая может **привести к смерти** или серьезному ущербу.

# **ВНИМАНИЕ**

Указывает на потенциально опасную ситуацию, которая может привести к смерти или травмам персонала.

# ПРЕДУПРЕЖДЕНИЕ

Означает потенциально опасную ситуацию, которая может привести к травмам или незначительному ущербу

### **ВАЖНОЕ ПРИМЕЧАНИЕ**

Электрическое оборудование должно быть установлено, подключено, налажено и обслуживаться квалифицированным персоналом. Компания Schneider Electric не несет ответственности за последствия, возникшие в результате несоблюдения данной инструкции. Данный документ не является руководством для персонала, не прошедшего обучение по данному оборудованию. © 2005 Schneider Electric. Все права зарегистрированы.

# **Перед началом работы**

**Внимательно ознакомьтесь с данной инструкцией перед выполнением любых операций с ПЧ.**

# ОПАСНОСТЬ

### **РИСК ПОРАЖЕНИЯ ТОКОМ**

- Прочитайте данную инструкцию до начала работы с ПЧ. Установка, наладка, ремонт и техническое обслуживание должно выполняться квалифицированным персоналом.
- Потребитель отвечает за соблюдение требований норм и стандартов, правил ПТЭ, ПТБ, ПУЭ по безопасности персонала. Все оборудование должно быть заземлено в соответствии с требованиями ГОСТ.
- Многие части ПЧ, включая печатные платы, находятся под напряжением сети. НЕ ПРИКАСАТЬСЯ. Используйте только изолированный инструмент.
- НЕ ПРИКОСАЙТЕСЬ к неэкранированным компонентам или винтам клемм при поданном напряжении.
- НЕ СОЕДИНЯЙТЕ накоротко клеммы PA/+, PC/– или конденсаторы шины постоянного тока (здесь и далее: DC ).
- Установите и закройте все крышки корпуса до подачи напряжения или пуска двигателя.
- Перед сервисным обслуживанием преобразователя:
	- Отключите все цепи питания, в том числе внешнее питание цепей управления (при наличии).
	- Установите табличку "Не включать!" на всех цепях коммутации.
	- Заблокируйте все разъединители в разомкнутом состоянии.

• ПОДОЖДИТЕ 15 МИНУТ - время разрядки конденсаторов шины DC. Далее следуя процедуре «Измерение напряжения шины DC», убедитесь, что напряжение ниже 42 В.Светодиоды ПЧ не являются точными индикаторами отсутствия напряжения.

**Несоблюдение данной инструкции может привести к смерти, травмам персонала и повреждению оборудования.**

# ПРЕДУПРЕЖДЕНИЕ

## **ПОВРЕЖДЕННОЕ ОБОРУДОВАНИЕ**

Не включайте и не работайте с ПЧ и прочим оборудованием, не убедившись в их исправности.

**Нарушение данной инструкции может привести к травмам или гибели персонала и повреждению оборудования.**

## **Руководство по установке**

Руководство описывает:

- Процедуру монтажа ПЧ
- Процедуру подключения ПЧ

### **Руководство по программированию**

Руководство описывает:

- Функции
- Параметры
- Работу с графическим терминалом (интегрированный терминал и съемный графический терминал).

### **Описание внутренних переменных**

Руководство описывает:<br>• Параметры ПЧ со слец

- Параметры ПЧ со специфической информацией (адреса, формат и т.д.) для управления по коммуникационной шине.
- Специфику режимов работы при управлении по коммуникационной шине (таблица состояний)
- Взаимосвязь между локальным и управлением по шине

### **Описание протоколовs (Modbus, CANopen, Ethernet, Profibus, INTERBUS, DeviceNet, и т.д.)**

Руководство описывает:

- Подключение к сети или шине
- Специфику конфигурирования параметров
- Диагностику
- Инсталляцию программного обеспечения
- Коммуникационные сервисы протокола

### **Руководство по замене Altivar 38**

Руководство описывает различия между Altivar 61 и Altivar 38. Разъясняется как заменить Altivar 38, включая информацию о конфигурировании коммуникационных параметров.

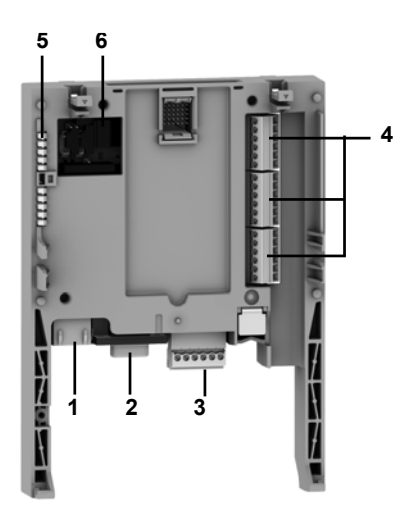

- **1** Гнездо RJ45 (не используется)
- **2** Разъем 9-пин SUB-D (вилка) для подключения по шине CANopen (не используется)
- **3** Разъем со съемным клеммником, 6 контактов с шагом 3.81 для подключения питания 24 В и 4 логических входов.
- **4** 3 разъема со съемным клеммником, 6 контактов с шагом 3.81 для 6 логических входов, 6 логических выходов, 2 аналоговых входа, 2 аналоговых выхода и 2 общих. Некоторые входы и выходы не используются, см. описание на следующей странице.
- **5** 5 светодиодных индикаторов, для:
	- 1 индикация наличия напряжения питания 24 В
	- 1 индикация ошибки выполнения программы
	- 2 индикация статуса обмена по шине CANopen
	- 1 контролируется прикладной программой.
- **6** Блок из 4 переключателей для конфигурирования (не используется)

# **Описание клеммника**

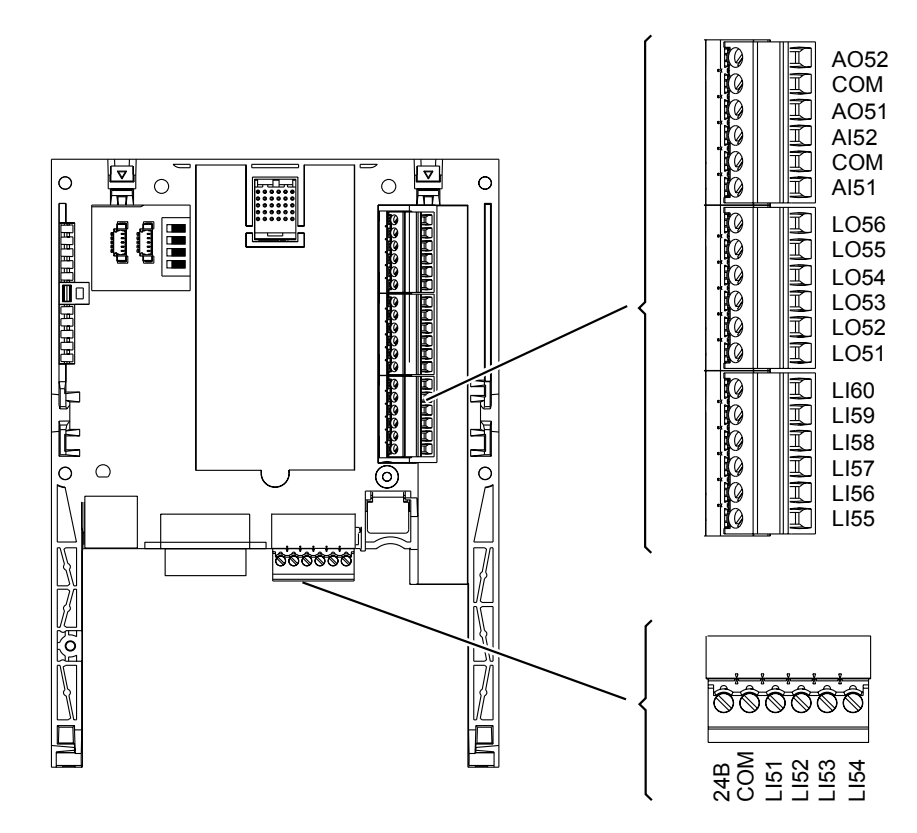

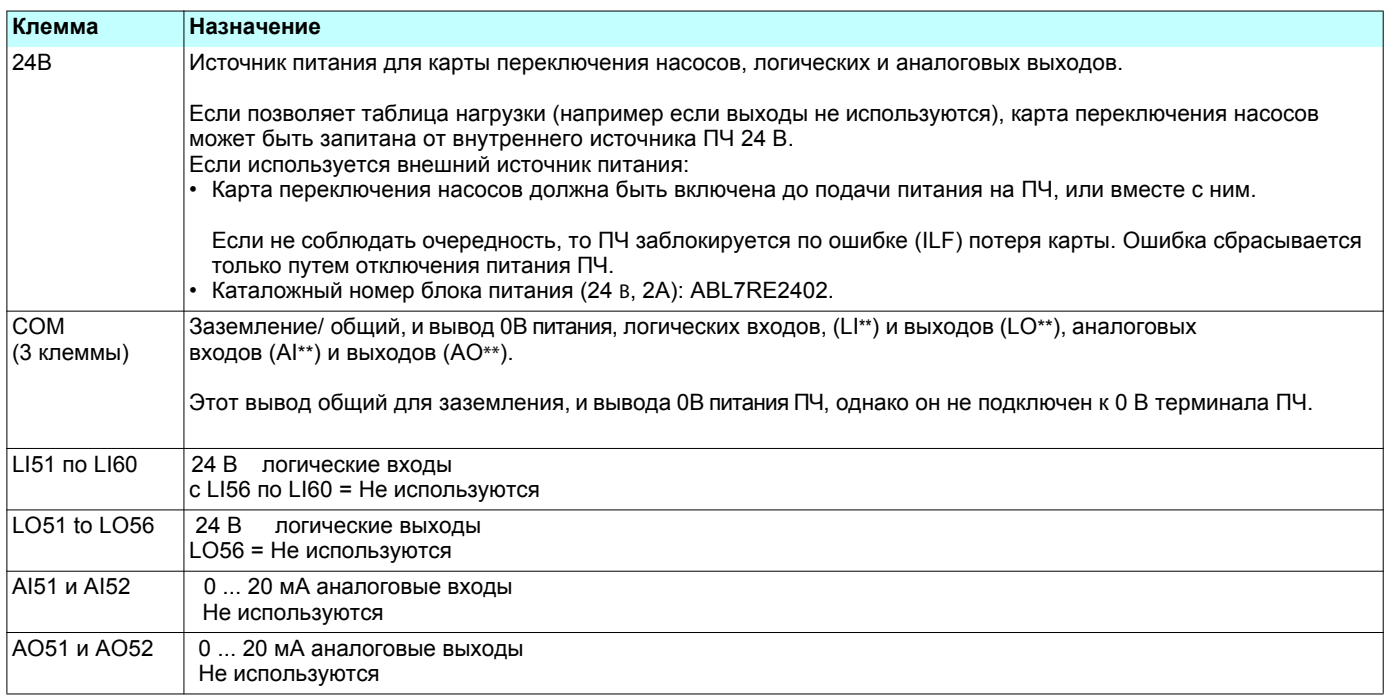

# **Характеристики**

### **Электрические характеристики**

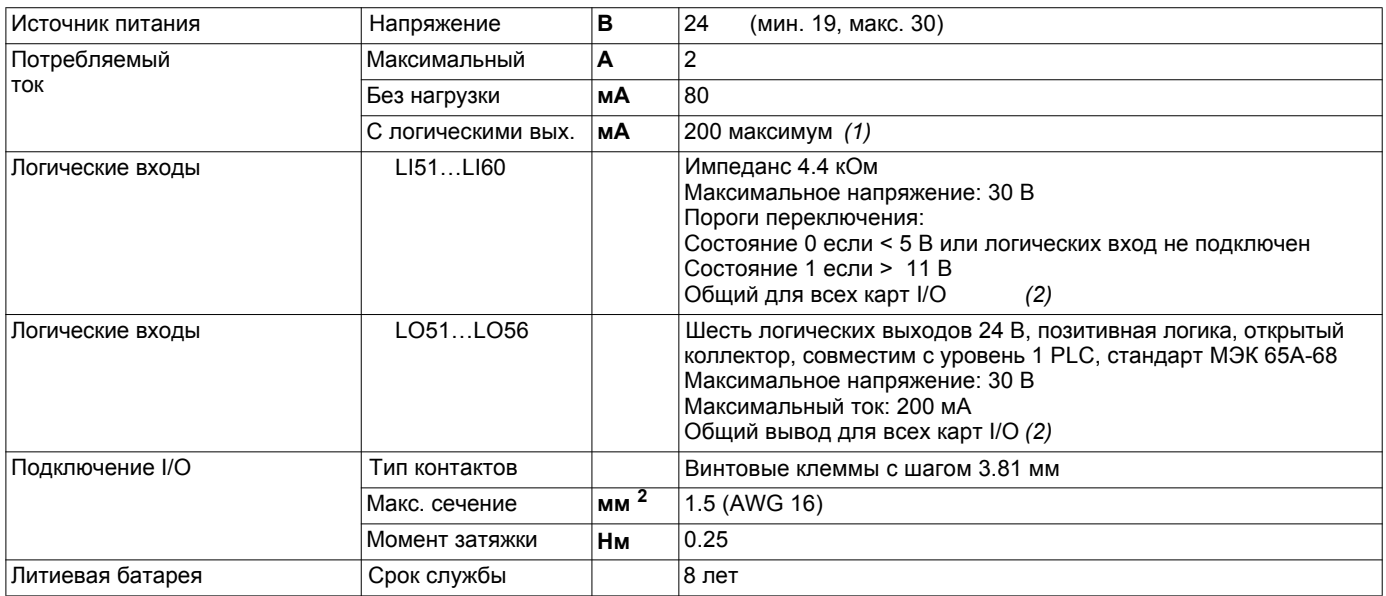

*(1) Если полная нагрузка всех карт расширения не превышает 200 мA, карта может быть запитана от ПЧ. В противном случае, должен использоваться внешний источник питания 24 В.* 

*(2) Общий вывод также является 0 В источника питания ПЧ (COM).*

# **Батарея резервного питания памяти**

В карте переключения насосов для хранения настроек используется энергонезависимая оперативная память (NVRAM). Литиевая батарея установлена для защиты от потери данных в RAM при отключении основного питания.

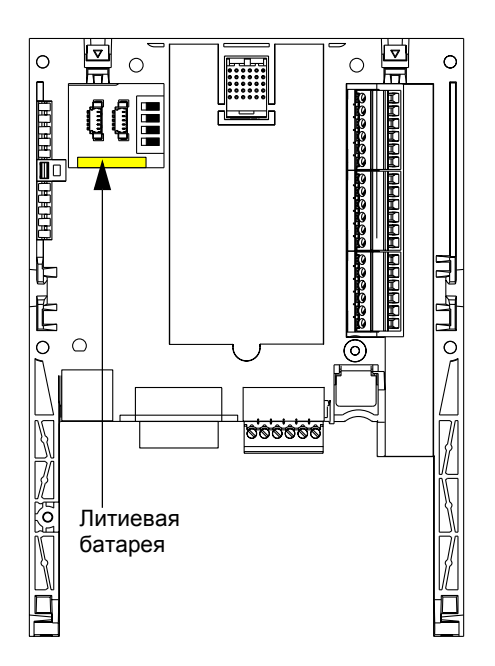

При установке карты переключения насосов убедитесь в наличии батареи. Она имеет форму прямоугольного блока, закрепленного на NVRAM (см. рисунок).

**Срок службы батареи 8 лет.** 

Батарея поддерживает часы реального времени для меток времени событий.

Дата и время этих часов устанавливаются через специальное подменю в **[1.14 - Multi pump] (SLE-)** пользовательском меню графического терминала.

Дату и время необходимо установить при первой установке карты или после замены литиевой батареи.

Литиевая батарея должна заменяться только при отключении питания ПЧ и карты.

Литиевая В процессе данной операции, данные, сохраненные в NVRAM (4 Kwords) будут утеряны.

# **Общая часть**

Назначением карты является управление насосной станцией с помощью одного преобразователя частоты ATV61, с обеспечением:

- постоянного давления в системе водоснабжения независимо от расхода
- простого ввода в эксплуатацию и диагностики установки с помощью преобразователя частоты.

Управление насосной установкой осуществляется с помощью нескольких вспомогательных насосов, работающих с постоянной производительностью (не больше 4 агрегатов) и одного насосного агрегата с регулируемой производительностью. ПЧ с помощью ПИ-регулятора обеспечивает поддержание заданного давления в магистрали по обратной связи с датчика давления. Специальная функция осуществляет выбор подключаемого насоса в зависимости от времени наработки для обеспечения равномерной выработки ресурса насосных агрегатов. Причем, агрегат с регулируемой производительностью также может участвовать в этом чередовании.

Насосный агрегат с регулируемой производительностью (**PV**) называется **регулируемым** насосом.

Насосные агрегаты с постоянной производительностью называются **вспомогательными**.

Пример схемы с тремя вспомогательными агрегатами:

Вспомогательные насосные агрегаты включаются или выключаются в зависимости от требуемого расхода. Основной насос регулирует подачу таким образом, чтобы обеспечить постоянное давление при изменениях расхода.

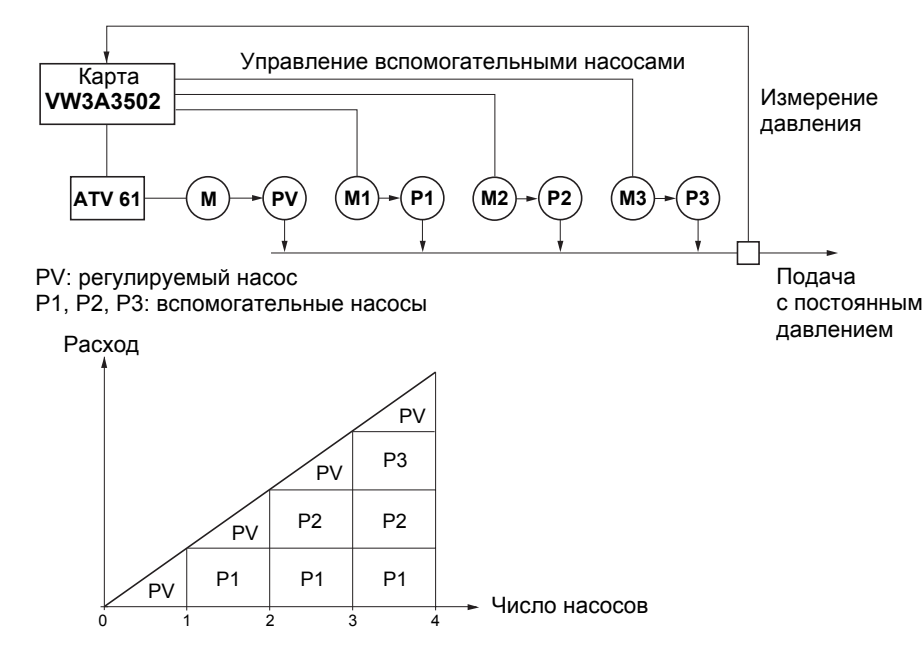

Altivar 61 управляет насосными агрегатами с помощью дискретных выходов LO51, LO52, LO53, и т.д., в зависимости от запрограммированного режима работы.

Сигналы логических входов указывают Altivar 61 состояние соответствующих насосов:

- LI = 1, насос готов к работе,
- LI = 0, насос неисправен

Счетчики наработки позволяют фиксировать общее время работы (моточасы) каждого агрегата.

# **Выбор основного насосного агрегата**

#### **Один регулируемый насос**

В этом режиме в качестве основного может выбираться только один и тот же агрегат. Он всегда управляется ПЧ.

#### **Multiple variable (Чередуемый регулируемый насос)**

В этом режиме, любой из насосов может быть регулируемым (только один). Выбор основного агрегата осуществляется в зависимости от времени наработки, фиксируемого ATV61: выбирается агрегат с наименьшим временем наработки. Замена основного агрегата возможна только при остановке всех вспомогательных агрегатов.

## **Выбор вспомогательного насосного агрегата (постоянная производительность)**

Предлагается две возможности:

- Ввод в работу вспомогательных агрегатов осуществляется в порядке возрастания индексов дискретных выходов (например: LO51, затем LO52, затем LO53, затем LO54, затем LO55). Остановка вспомогательных агрегатов осуществляется в порядке уменьшения индексов дискретных выходов (например: LO55, затем LO54, затем LO53, затем LO52, затем LO51).

- **Чередование вспомогательных насосов**

Ввод в работу вспомогательного агрегата: выбирается агрегат с наименьшим временем наработки, зафиксированным ПЧ. Остановка вспомогательного агрегата: выбирается агрегат с наибольшим временем наработки, зафиксированным ПЧ.

### **Работа с ограничением относительного времени наработки**

Относительное время наработки для каждого агрегата программируется для лучшего распределения продолжительности эксплуатации и, следовательно, для равномерной выработки ресурса насосов. Если разница относительной наработки вспомогательного работающего и неработающего насосов превосходит запрограммированное значение, то первый насос останавливается и заменяется вторым.

Замена основного агрегата возможна только при остановке всех вспомогательных агрегатов и если его рабочая частота меньше . запрограммированного порогового значения **[V.pumpSwFr] (O18)**

## **Особые случаи**

Если один из насосов неисправен (LI=0), то он не принимается в расчет Altivar 61 и условия включения и остановки применяются к остальным насосам.

# **Выбор режима работы**

Карта переключения насосов предлагает 9 возможных режимов работы. Эти режимы включают в себя: выбор основного насоса, выбор вспомогательного насоса и ограничение относительного времени наработки. Выбор режима осуществляется параметром **[Op. mode] (O01)**, меню **[1.14 Multi pump] (SPL-)**.

# **Управление вспомогательным насосом**

Выходной сигнал ПИ-регулятора (задание частоты для основного насосного агрегата) позволяет управлять пуском и остановкой вспомогательного насоса с эффектом гистерезиса, как это показано ниже:

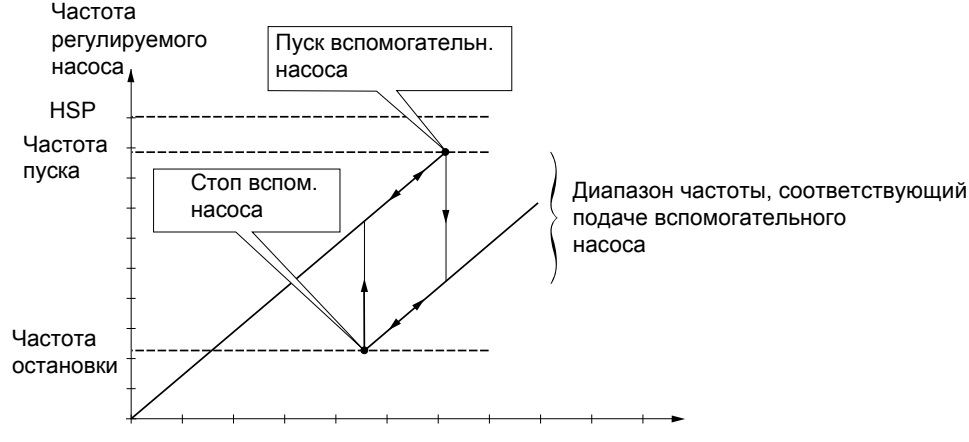

Производительность установки

Как только частота превысит пороговое значение включения (**[FrqAuxPumpOn] (O12)**), запустится выдержка времени (**[Pump Delay On] (O03)**) чтобы не реагировать на переходные колебания потока. Если по окончании выдержки времени частота останется выше порогового значения, то запустится новый насос. По команде пуска включится выдержка времени (**[Acc Aux Pump] (O06)**) чтобы насосный агрегат достиг номинальной скорости прежде, чем запустится очередной насос (для избежания колебаний).

Как только частота станет меньше порогового значения остановки (**[FrqAuxPumpOff] (O13)**), запустится выдержка времени (**[Pump Delay Off] (O04)**) чтобы не реагировать на переходные колебания потока. Если по окончании выдержки времени частота останется выше порогового значения, то насос остановится. По команде остановки включится выдержка времени (**[Dec Aux Pump](O07)**) чтобы насосный агрегат остановился прежде, чем остановится очередной насос (для избежания колебаний).

# **Функции "Сон"/ "Пробуждение"**

Эта функция позволяет остановить основной насос, когда расход равен нулю (все вспомогательные насосы остановлены). В этом случае, если частота основного насоса меньше порогового значения "сна" (**[Sleep thresh](O15)**), то запускается (**[SleepFunctDel](O05)**) выдержка времени. По истечении времени **[SleepFunctDel](O05)**, если частота остается ниже **[Sleep thresh](O15)** порога, то основной насос останавливается. Установка находится в состоянии "сна"..

Для перехода в состояние "пробуждения", необходимо, чтобы обратная связь по давлению стала ниже порога (**[WUp thresh](O16)**). "пробуждения". В этом случае основной насос запускается.

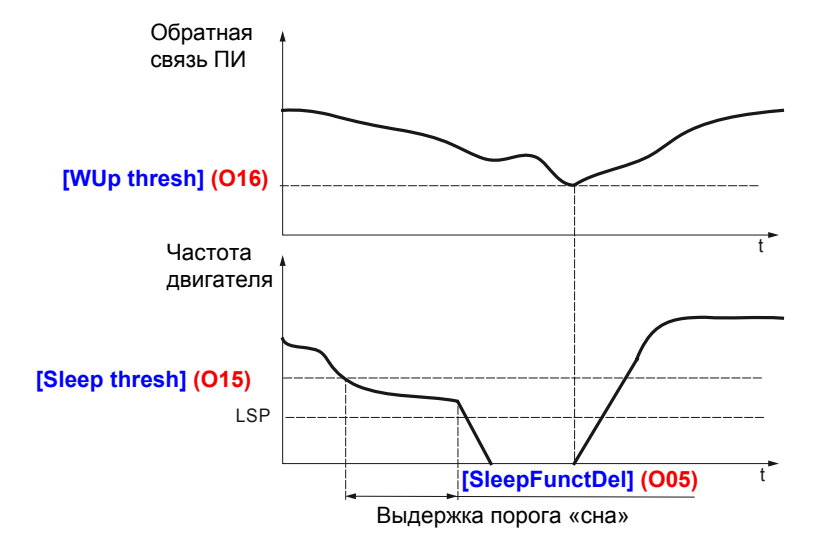

# **Компенсация падения напора**

Корректирующее значение **[Pr adj coeff](O14)** автоматически добавляется к значению задания каждый раз при пуске вспомогательного насоса. Эта коррекция компенсирует падение давления (падение напора) в трубопроводе из-за роста расхода.

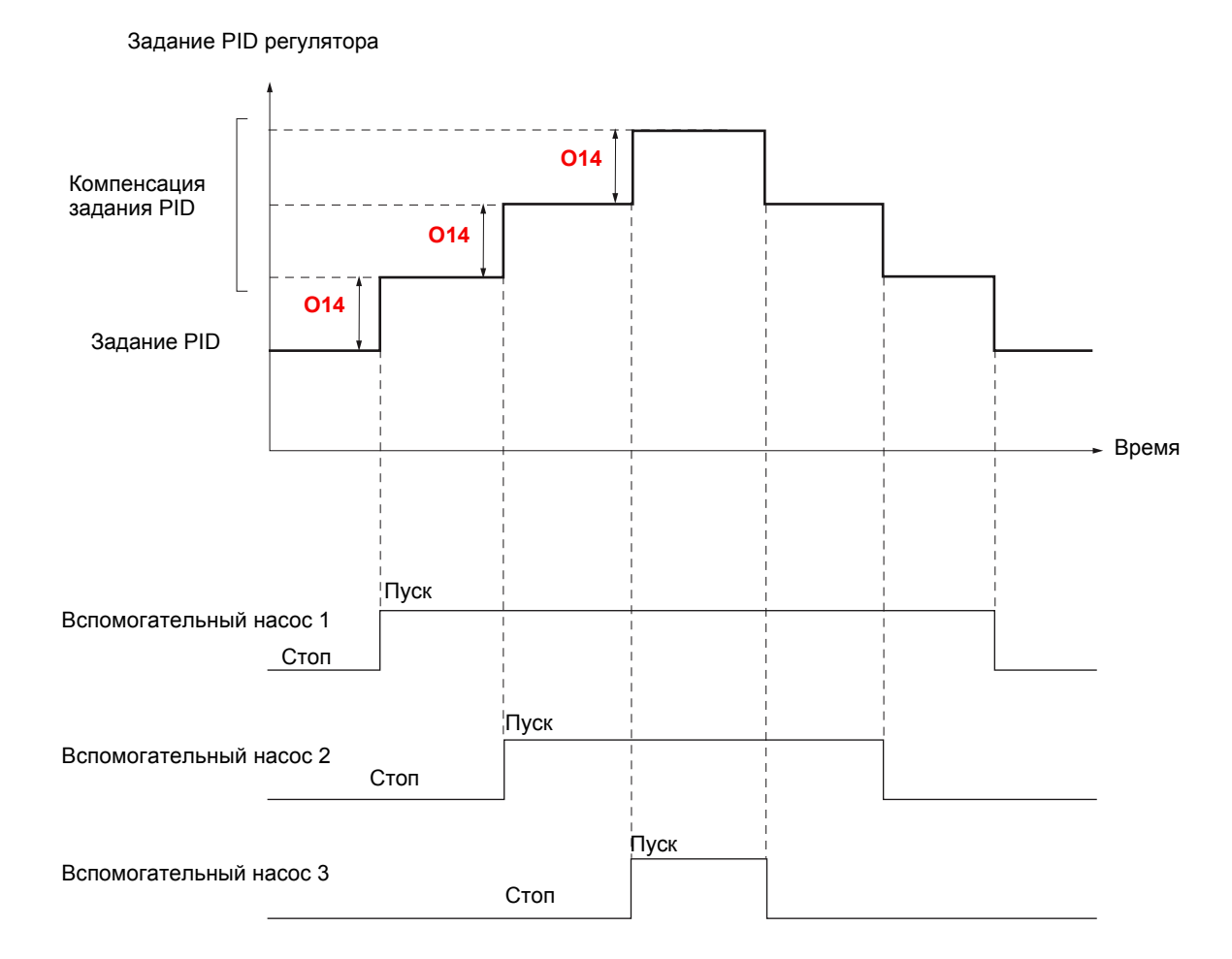

• Компенсация падения напора активна если параметр **[Pr adj coeff](O14)** отличен от 0.

• Новое задание ПИД регулятора с использованием параметра "Предустановленное задание ПИД 2" . **[Preset ref. PID 2](rP2)**

Параметр **[Preset ref. PID 2](rP2)** контролируется картой переключения насосов. **Использовать функцию R "Предустановленное задание ПИД" с функцией "Компенсация падения напора" невозможно.**

### **Пример использования PID регулятора с внутренним заданием:**

- [Internal PID ref.] (rPI) = 400 (внутреннее задание)
- • **[Min PID feedback] (PIF1)** = 200
- • **[Max PID feedback] (PIF2)** = 1000
- • **[Pr adj coeff] (O14)** = 50

При каждом пуске вспомогательного насоса задание становится равным:

- регулируемый насос + 1 вспомогательный насос: новое задание = 450
- регулируемый насос + 2 вспомогательных насоса: новое задание = 500
- регулируемый насос + 3 вспомогательных насоса: новое задание = 550

Доступ к различным меню, конфигурирование, настройки и пересылка файлов осуществляются также, как и в ПЧ базовой комплектации, в соответствии с указаниями руководства по программированию и со следующими дополнительными особенностями:

# **Использование рабочего терминала или программного обеспечения PowerSuite в режиме "преобразователь подключен"**

При установке в ПЧ карты VW3 A3502, некоторые параметры, необходимые для специфических функций карты, автоматически изменяются. Также появляется новое меню **[1.14 Multi pump](SPL-)** со специфическими параметрами конфигурирования. Если используется графический терминал или наладочное ПО, наличие карты в системе отображается в меню IDENTIFICATION.

Следующие параметры конфигурируются картой автоматически и не могут быть изменены:

- Назначение дискретных входов:
	- LI1 = Пуск/стоп установки
	- LI51 LI52 LI53 LI54 LI55
	- LO51 LO52 LO53 LO54 LO55

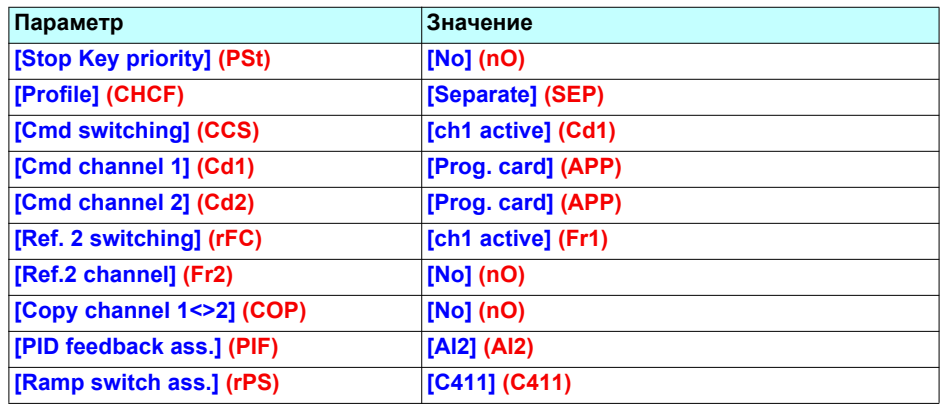

Все параметры описаны в руководстве по программированию.

# **[1.14 Multi pump] (SPL-) меню**

Параметры меню **[1.14 Multi pump](SPL-)** кодируются "OXX", где XX изменятся от 01 до 20: см. перечень параметров далее.

### **Установка даты и времени**

В меню **[1.14 Multi pump] (SPL-)**, подменю **[DATE/TIME SETTINGS]**, могут быть установлены следующие параметры:

- Год
- Mесяц
- День
- Часы
- Минуты

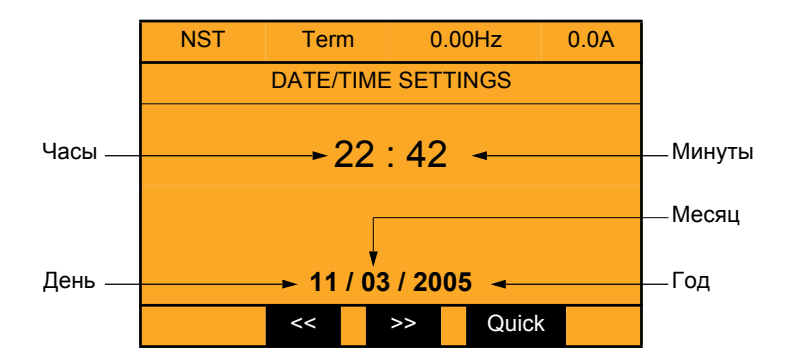

**Примечание:** Дата и время не обновляются в данном окне. Текущую дату и время **[Date/Time] (CLO)** можно увидеть в меню мониторинга **[1.2 MONITORING] (SUP-).**

**Примечание:** Изменить формат даты или времени невозможно:

- Дата не может отображаться в формате "год/месяц/день".
- Время не может отображаться в формате "10:42 pm", только в формате "22:42".

**Примечание:** Установить переход на летнее/ зимнее время невозможно.

# **Параметры меню [1.14 Multi pump] (SPL-)**

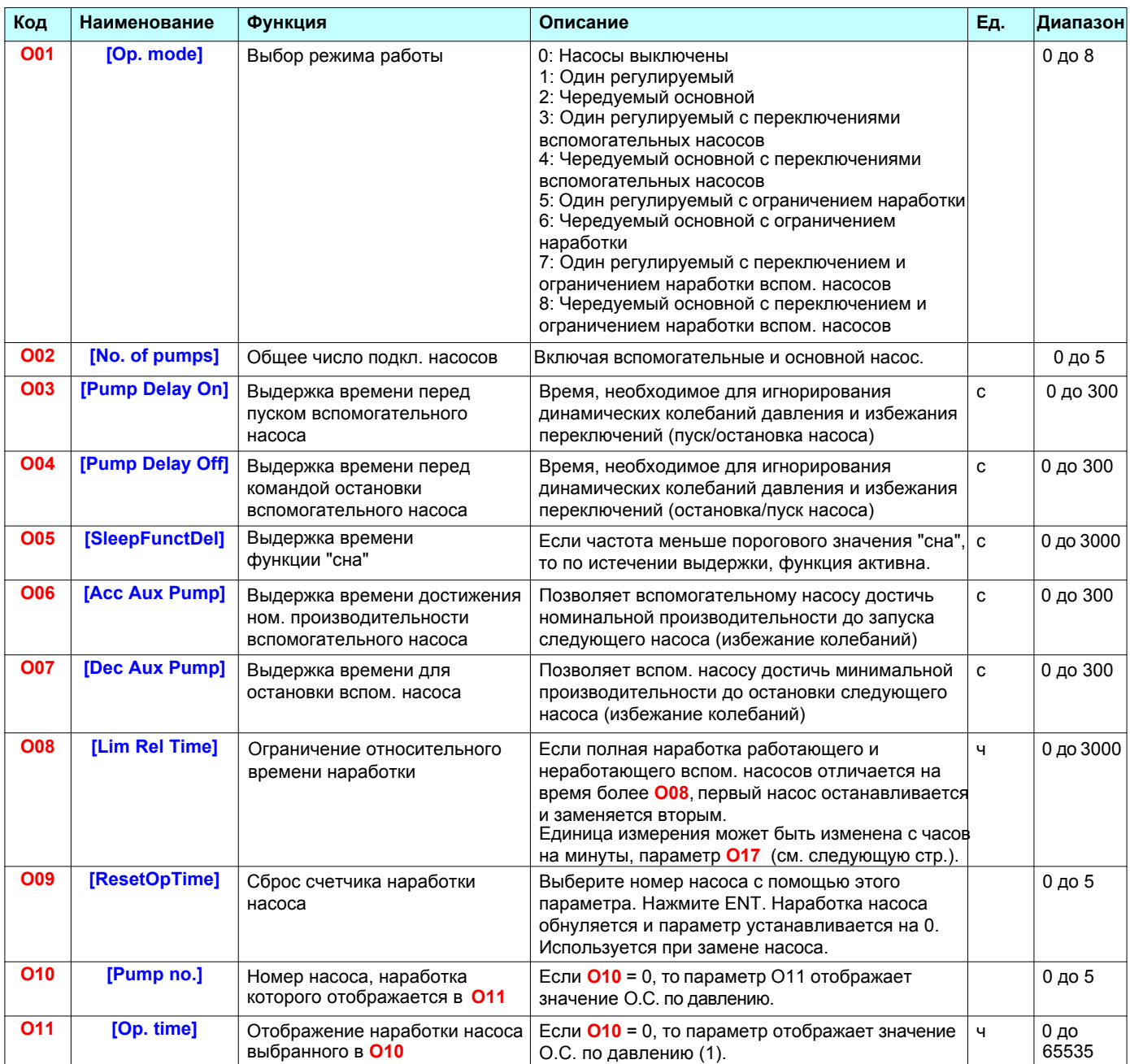

(1)Единица измерения определяется параметрами **[Min PID feedback] (PIF1)** и **[Max PID feedback] (PIF2)**, которые используются для калибровки О.С. ПИД (диапазон датчика). См. пример на стр. 14

# **Меню - Настройка параметров**

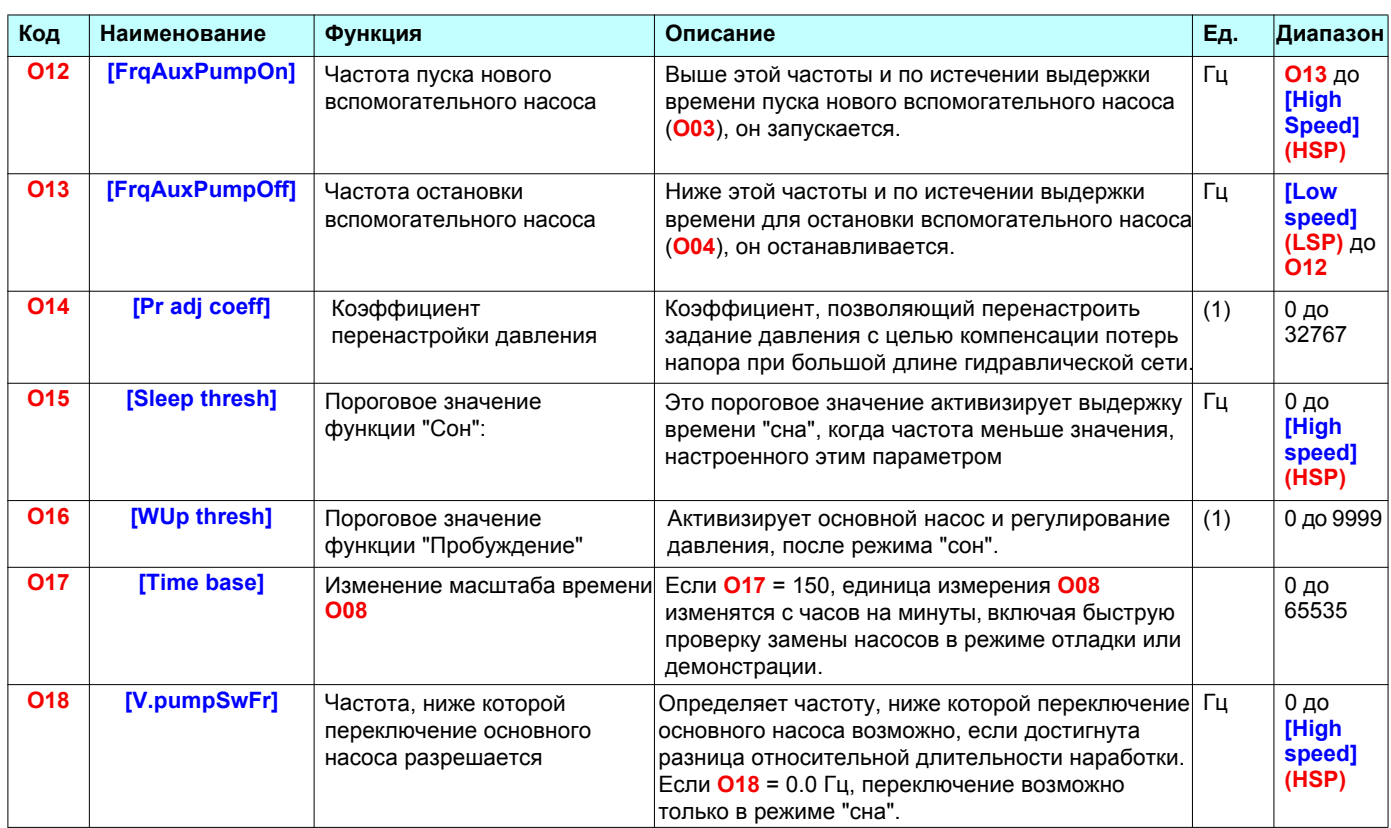

(1)Единица измерения определяется параметрами **[Min PID feedback] (PIF1)** и **[Max PID feedback] (PIF2)**, которые используются для калибровки О.С. ПИД (диапазон датчика). См. пример на стр. 14

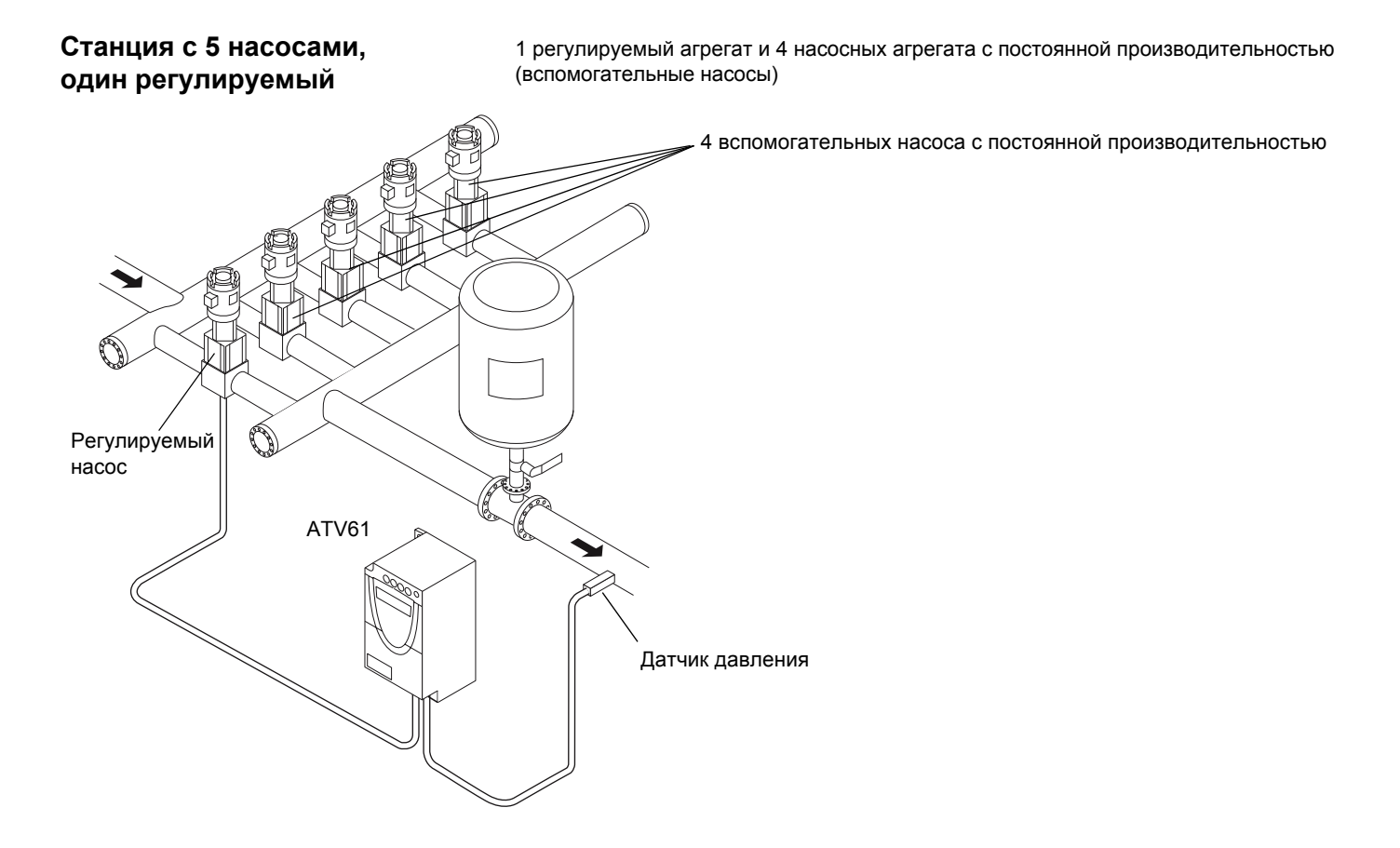

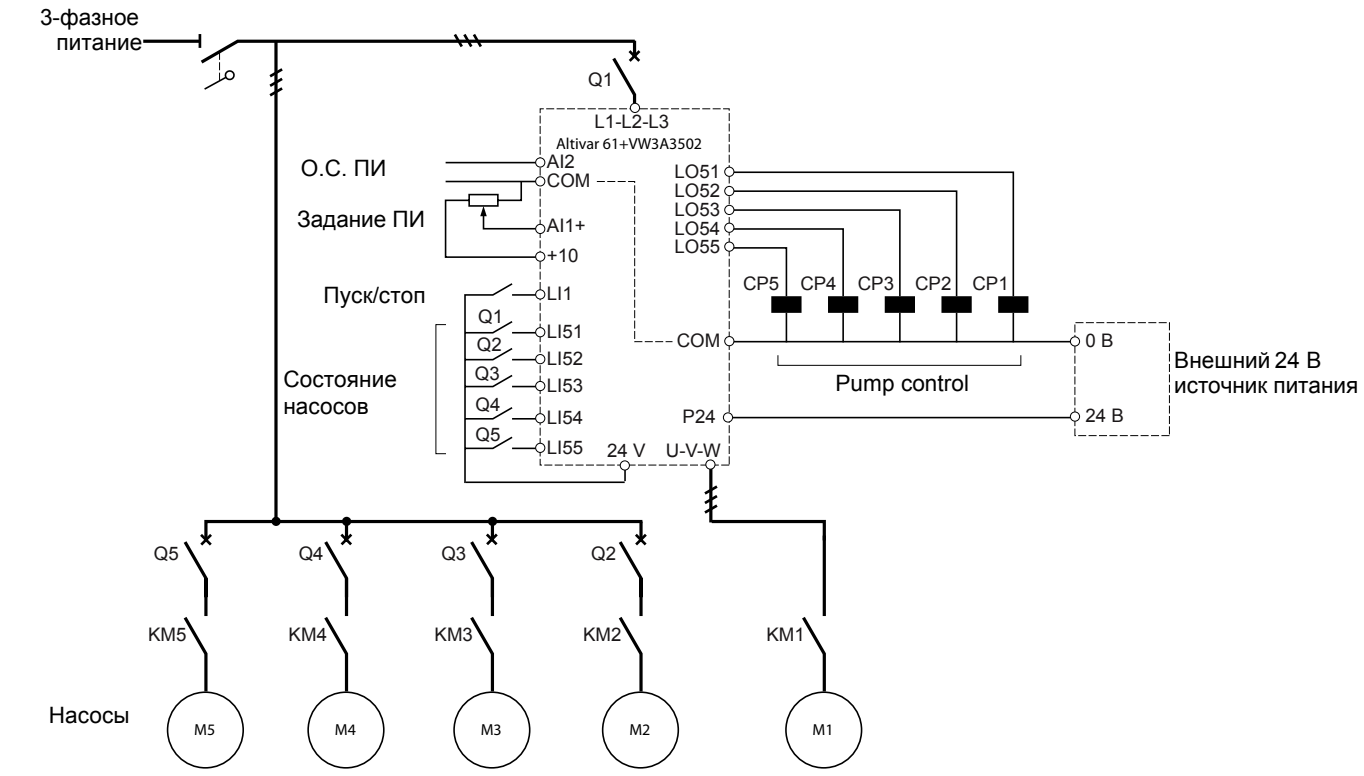

### **Пример схемы станции с 5 насосами и одним регулируемым**

Каждый насос управляется дискретным выходом.

- Управление насосом 1 с помощью дискретного выхода LO51
- Управление насосом 2 с помощью дискретного выхода LO52
- Управление насосом 3 с помощью дискретного выхода LO53
- Управление насосом 4 с помощью дискретного выхода LO54
- Управление насосом 5 с помощью дискретного выхода LO55

Состояние каждого насоса контролируется по сигналам логических входов: 1 = агрегат готов к работе, 0 = агрегат не готов к работе.

- Состояние насоса 1 на дискретном входе LI51
- Состояние насоса 2 на дискретном входе LI52
- Состояние насоса 3 на дискретном входе LI53
- Состояние насоса 4 на дискретном входе LI54
- Состояние насоса 5 на дискретном входе LI55

#### **Пример схемы станции с 5 насосами и одним регулируемым (продолжение)**

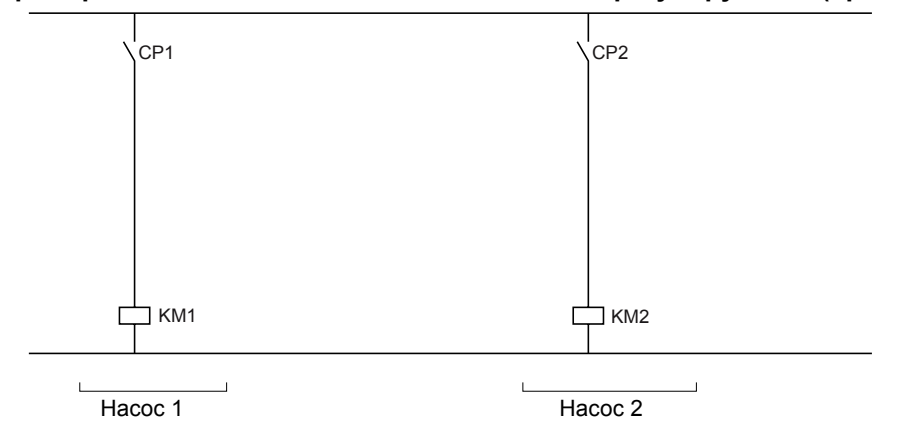

Для насосов от 3 до 5, схема повторяется, с увеличением индексов обозначений (KMx, CPx).

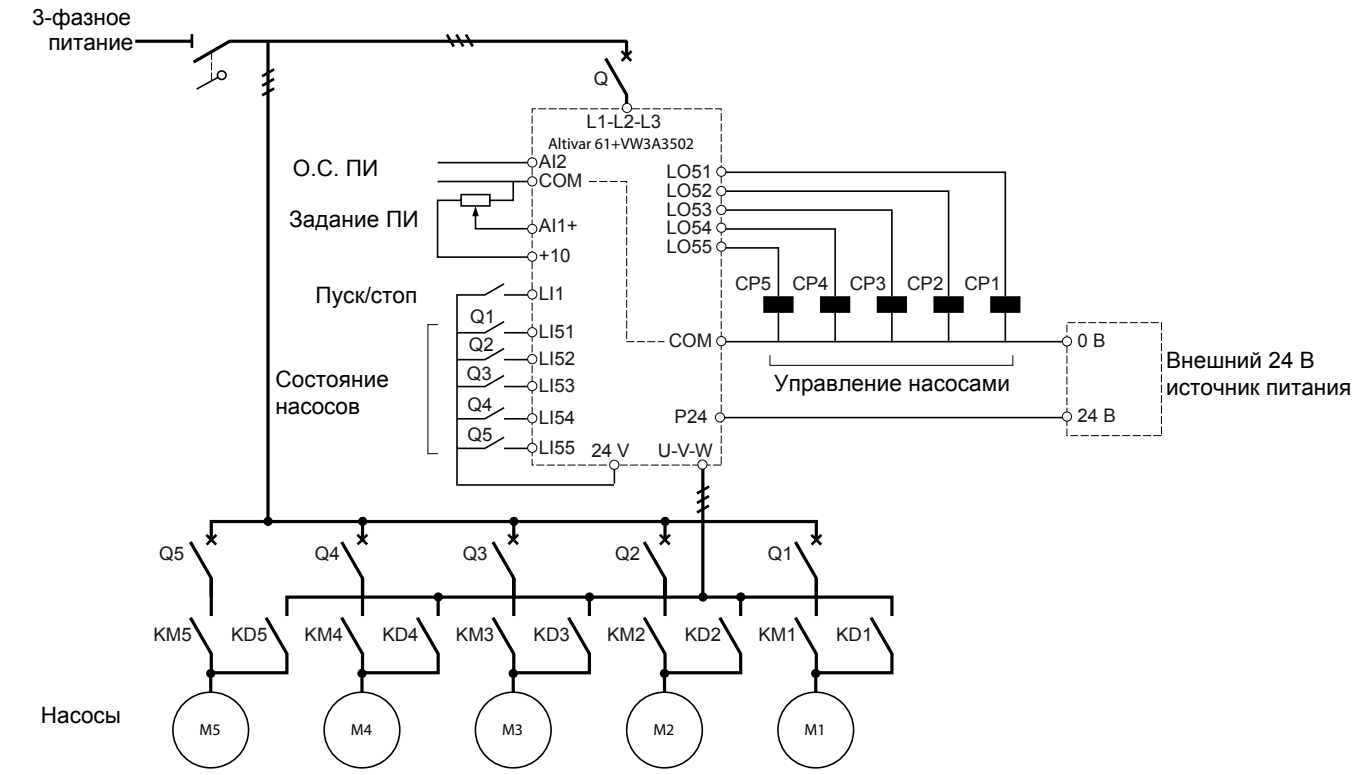

### **Пример схемы станции с 5 насосами и чередуемым основным**

Каждый насос управляется дискретным выходом.

- Управление насосом 1 с помощью дискретного выхода LO51<br>- Управление насосом 2 с помощью дискретного выхода LO52
- Управление насосом 2 с помощью дискретного выхода LO52
- Управление насосом 3 с помощью дискретного выхода LO53
- Управление насосом 4 с помощью дискретного выхода LO54
- Управление насосом 5 с помощью дискретного выхода LO55

Состояние каждого насоса контролируется по сигналам логических входов: 1 = агрегат готов к работе, 0 = агрегат не готов к работе.

- Состояние насоса 1 на дискретном входе LI51
- Состояние насоса 2 на дискретном входе LI52
- Состояние насоса 3 на дискретном входе LI53
- Состояние насоса 4 на дискретном входе LI54
- Состояние насоса 5 на дискретном входе LI55

#### **Пример схемы станции с 5 насосами и чередуемым основным (продолжение)**

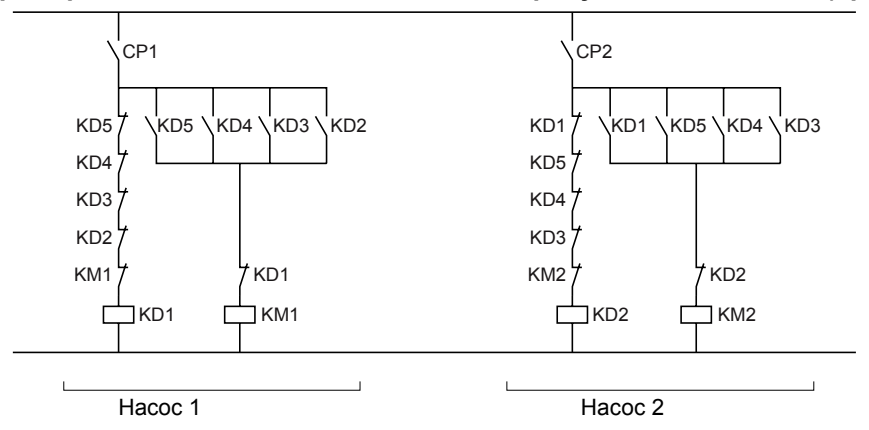

Для насосов от 3 до 5, схема повторяется, с увеличением индексов обозначений (KDx, KMx, CPx).

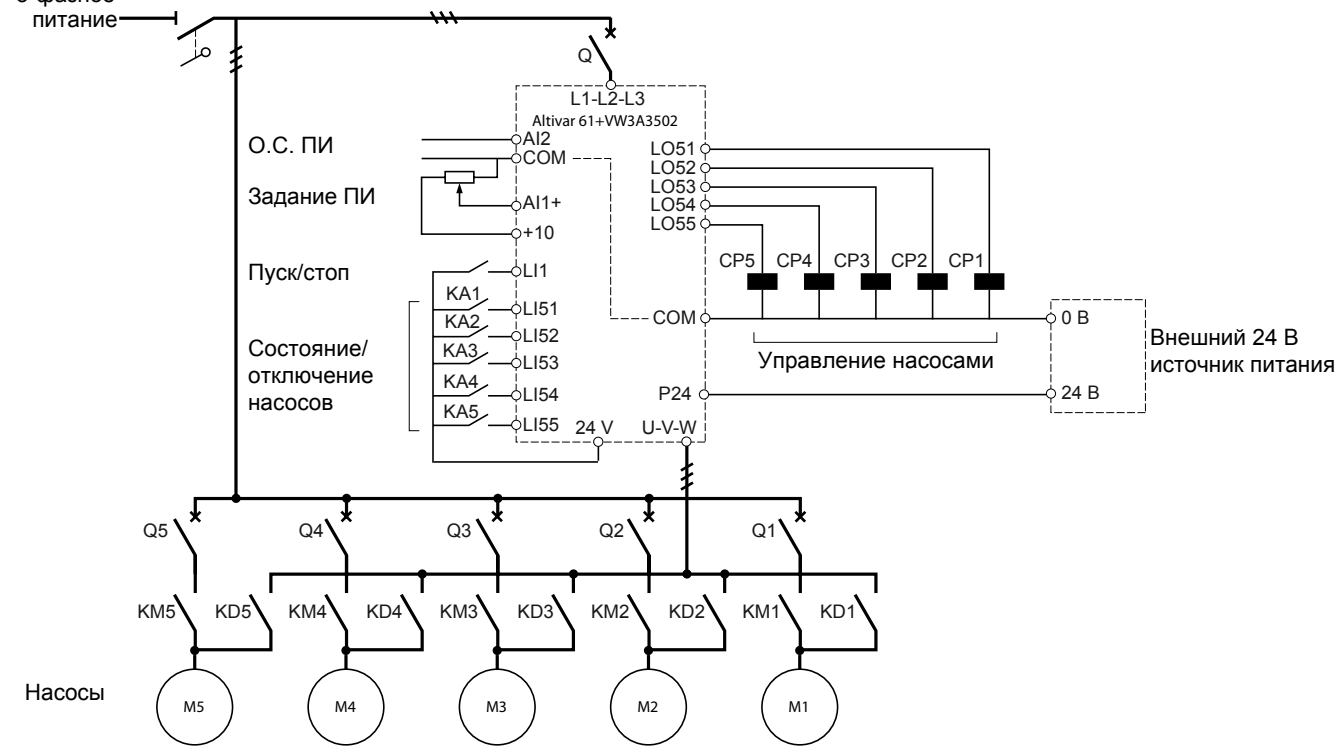

**Пример схемы станции с 5 насосами, чередуемым основным и переключением "ручной/автоматический"** 3-фазное

Каждый насос управляется дискретным выходом.

- Управление насосом 1 с помощью дискретного выхода LO51
- Управление насосом 2 с помощью дискретного выхода LO52
- Управление насосом 3 с помощью дискретного выхода LO53
- Управление насосом 4 с помощью дискретного выхода LO54
- Управление насосом 5 с помощью дискретного выхода LO55

Состояние и готовность каждого насоса контролируется по сигналам логических входов: 1 = насос включен и готов к работе, 0 = насос неисправен или отключен.

- Состояние/включение насоса 1 на дискретном входе LI51
- Состояние/включение насоса 2 на дискретном входе LI52
- Состояние/включение насоса 3 на дискретном входе LI53
- Состояние/включение насоса 4 на дискретном входе LI54 - Состояние/включение насоса 5 на дискретном входе LI55

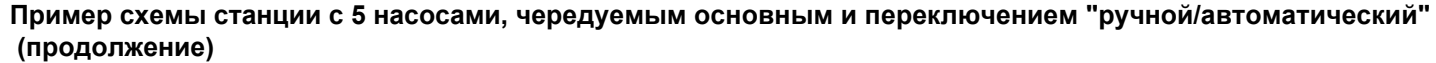

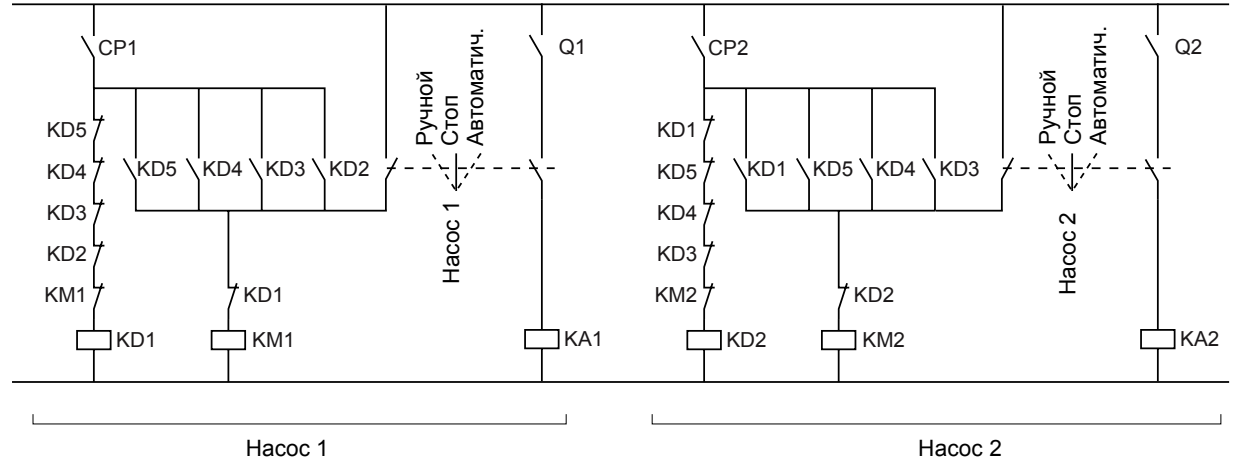

Для насосов от 3 до 5, схема повторяется, с увеличением индексов (Qx, KAx, KDx, KMx, CPx).

# $\blacktriangle$  ВНИМАНИЕ

#### **РИСК САМОПРОИЗВОЛЬНОГО ФУНКЦИОНИРОВАНИЯ ПРЕОБРАЗОВАТЕЛЯ ЧАСТОТЫ**

Параметры меню **[1.14 Multi pump] (SPL-)** должны изменяться только при блокировке ПЧ, т.e. если логический вход LI1 = 0. Это правило должно также соблюдаться в следующих случаях:

- Передача файла конфигурации
- Сохранение файла конфигурации
- Запись параметра по последовательному интерфейсу RS485

**Нарушение данной инструкции может привести к травмам или гибели персонала и повреждению оборудования.**

### **1 - Конфигурирование параметров меню [1.1 SIMPLY START] (SIM-)**

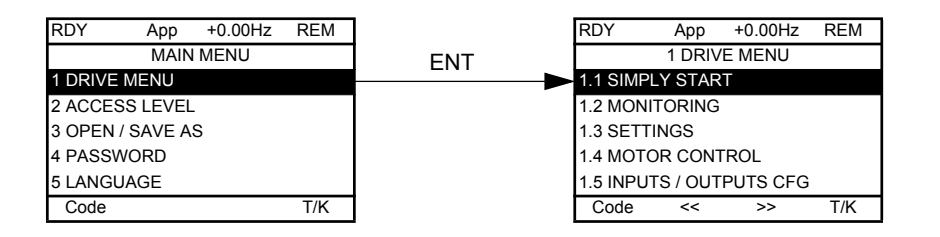

• Выберите макроконфигурацию pumping/ventilation (заводская настройка).

- Введите данные двигателя с таблички: параметры **[Standard mot. freq] (bFr) [Rated motor power] (nPr) [Rated motor volt.] (UnS)** - **[Rated mot. current] (nCr)** -**[Rated motor freq.] (FrS)** -**[Rated motor speed] (nSP)**.
- Выполните автонастройку: параметр **[Auto tuning] (tUn)**. Для выполнения автонастройки, параметр **[Op. mode](O01)** в меню  **[1.14 Multi pump](SPL-)** должен быть = 0, и необходимо проверить целостность цепей от ПЧ до двигателя (если установлен выходной контактор, он должен быть замкнут).

### **2 - Конфигурирование ОС по давлению (на аналоговый вход AI2)**

AI2 автоматически назначается "картой переключения насосов".

#### **[1.5 INPUTS / OUTPUTS CFG] (I-O-)** меню

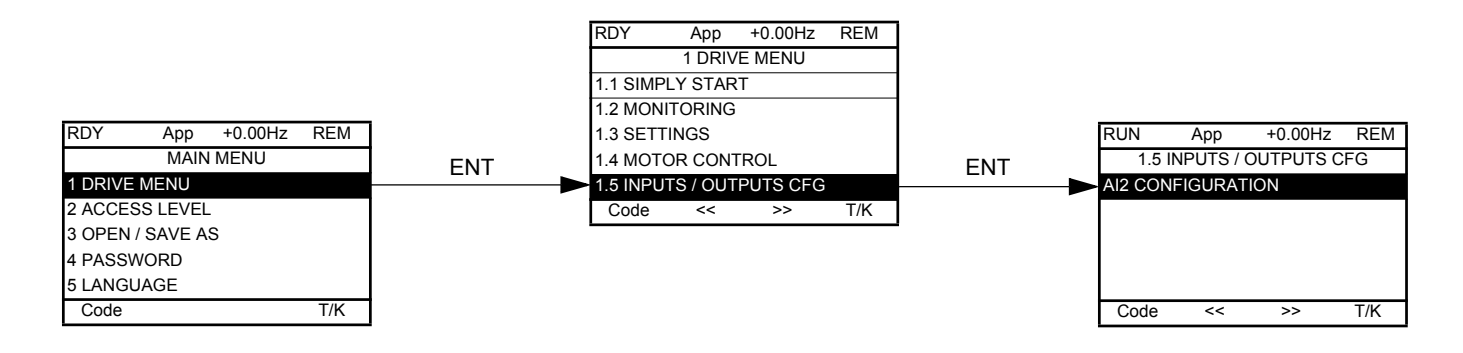

Сконфигурируйте AI2 в соответствии с характеристиками применяемого датчика давления (Например: 4 - 20 mA)

### **3 - Конфигурирование задания ПИД регулятора**

"Карта управления насосной станцией" автоматически назначает задание ПИД регулятора на AI1. Заводская конфигурация AI1 0 - 10В.

Задание ПИД можно настроить внутренним параметром:

- В меню **[1.7 APPLICATION FUNCT.] (FUn-)** выберите функцию **[PID REGULATOR] (PId-)** и установите параметр
- **[Act. internal PID ref.] (PII)** = **[Yes] (YES)**.
- Задание ПИД теперь задается параметром **[Internal PID ref.] (rPI)**.

### **4 - Проверка подключения насосов**

**[1.2 MONITORING] (SUP-)** меню

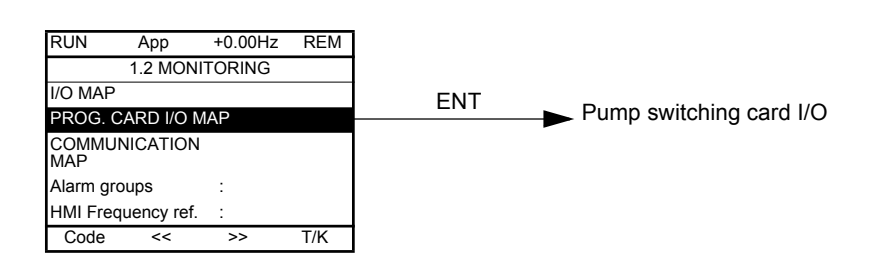

Наличие/готовность насосов контролируются по состоянию логических входов карты переключения насосов. LI51 LI52 LI53 LI54 LI55

#### **Входы/ выходы карты переключения насосов**

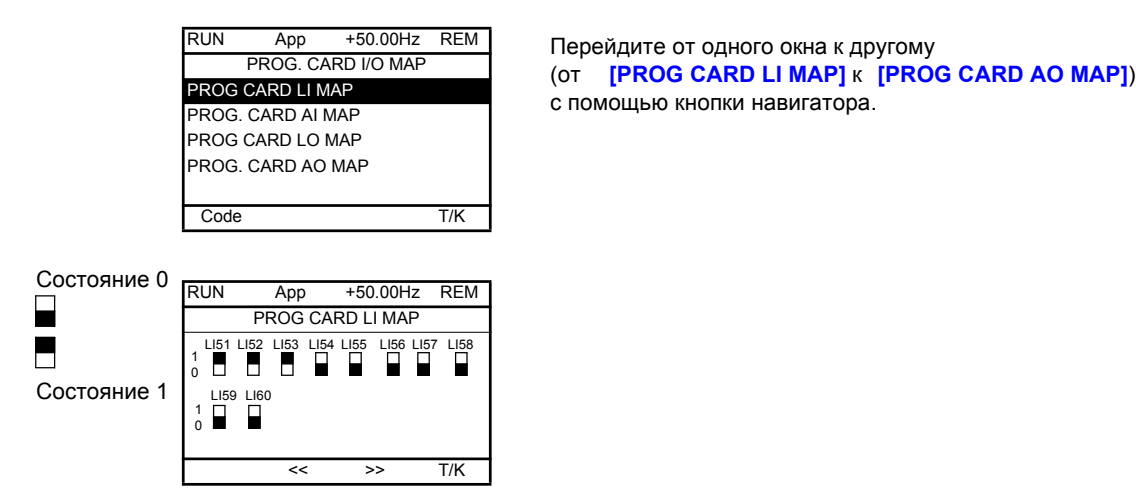

Дискретные входы "pump feedback" используются для определения состояние насосов. На диаграмме выше Насосы No. 1, No. 2, и No. 3 готовы к работе.

### **5 - Проверка направления вращения регулируемого насоса**

Направление вращения регулируемого насоса может быть проверено при переходе в "управление от графического терминала":

Нажмите клавишу T/K (F4 = назначение T/K по умолчанию). Задайте значение нижней скорости и подайте команду «Пуск» для проверки направления вращения регулируемого насоса.

Необходимо проверить подключение всех цепей чтобы убедиться, что направление вращения вспомогательных насосов совпадает.

### **6 - Проверка датчика давления: в режиме "управление от графического терминала"**

### **[1.2 MONITORING] (SUP-)** меню

### **[I/O MAP]**

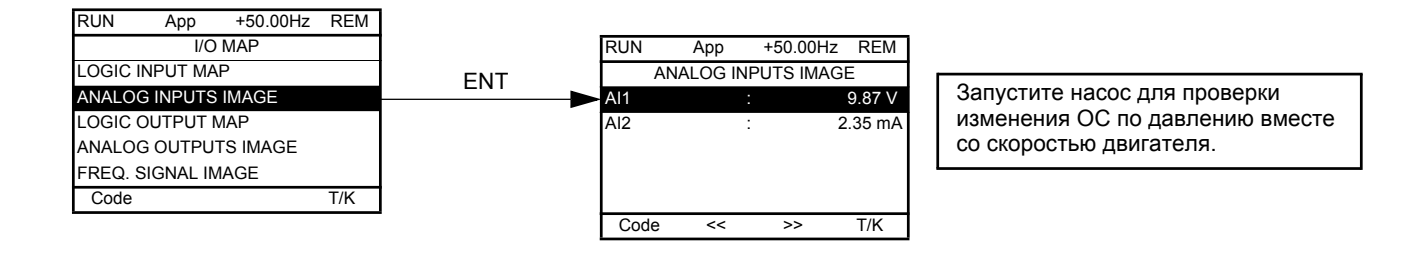

### **7 - Определение порога кавитации (См. характеристики насоса)**

Если порог кавитации неизвестен, он может быть определен следующим способом:

- В режиме "управление от графического терминала", установите задание скорости равным номинальной скорости регулируемого насоса. Задание скорости должно быть постепенно снижено (проведите тест при различных начальных значениях расхода). Расход снижается постепенно, затем резко достигает точки кавитации (скорость вращения насоса больше не влияет на подачу).
- В режиме регулирования, запустите регулируемый насос, затем плавно закройте запорную задвижку. Расход снижается, давление начинает расти, однако регулятор давления плавно снижает скорость насоса для поддержания давления на заданном значении. Зафиксируйте значение частоты при котором расход приближается к нулевому (до кавитации)

Настройте **[Low speed] (LSP)** на 1 или 2 Гц выше точки падения расхода. Значение по умолчанию должно быть около 30 Гц для стандартного центробежного насоса.

### **8 - Установка параметров управления переключением насосов**

Убедитесь, что схема подключения соответствует выбранному режиму.

#### **[1.14 Multi pump] (SPL-)** меню

Настройка: значения в скобках даны просто для информации: они зависят от характеристик насосов и гидравлической системы.

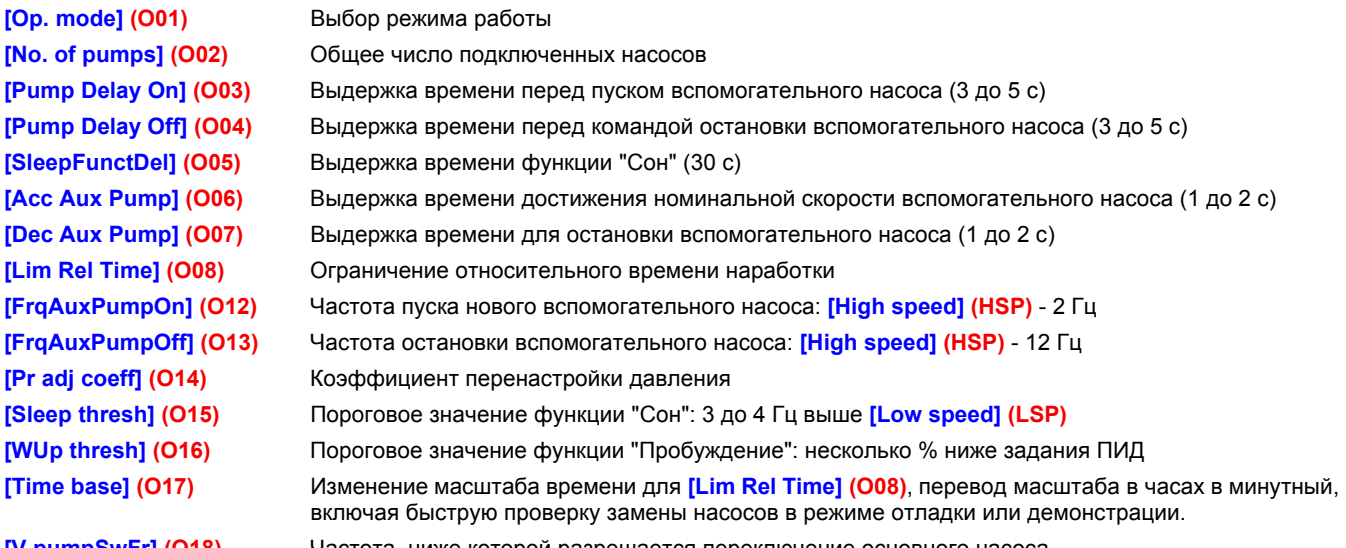

**[V.pumpSwFr] (O18)** Частота, ниже которой разрешается переключение основного насоса.

## **9 - Настройка ПИ регулятора**

**[1.7 APPLICATION FUNCT.] (FUn-)** меню, **[PID REGULATOR] (PId-)**

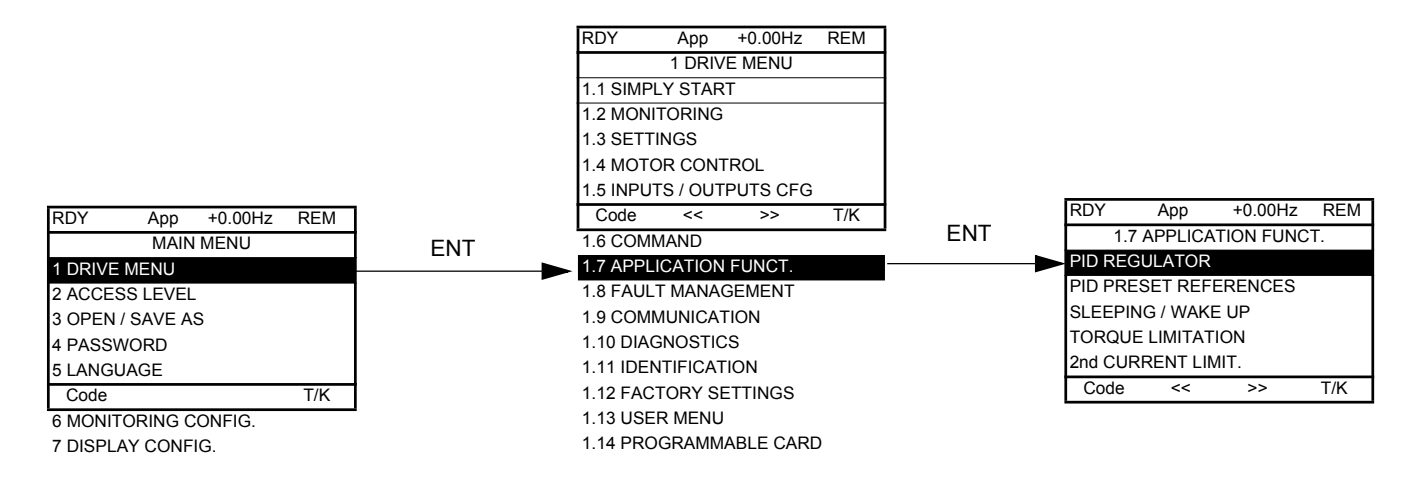

### **Пример с датчиком 0 - 10 bar:**

**[Min PID feedback] (PIF1)** = 0 **[Max PID feedback] (PIF2)** = 10,000 для достижения максимально возможного разрешения

Максимальное значение задания для технологического процесса 5 bar. **[Min PID reference] (PIP1)** = 0 **[Max PID reference] (PIP2)** = 5,000 Может настраиваться от 0 до 5,000

Пример для задания 4 bar:

Задание определяется параметром **[Internal PID ref.] (rPI)**. Для получения задания 4 bar, rPI должен быть установлен равным 4000.

## **10 - Запуск процесса**

Коэффициен усиления ПИД регулятора остается на заводской уставке, система может быть запущена. Ругулятор ПИД плавно разгоняет двигатель по кривой определяемой **[Acceleration 2] (AC2)**: уставка по умолчанию 5 секунд.

Далее процесс может быть отлажен:

- Если процесс затянут или произошла ошибка в установившемся режиме, увеличьте коэффициент усиления (gain).
- Установите пороги пуска/ остановки вспомогательных насосов для исключения каскадного пуска/остановки при незначительных изменениях расхода.

## **11 - Настройка дисплея**

**Настройте графическое отображение значений следующих параметров:[PID reference] (rPC) и [PID feedback] (rPF)** 

### **[6. MONITORING CONFIG.]** меню

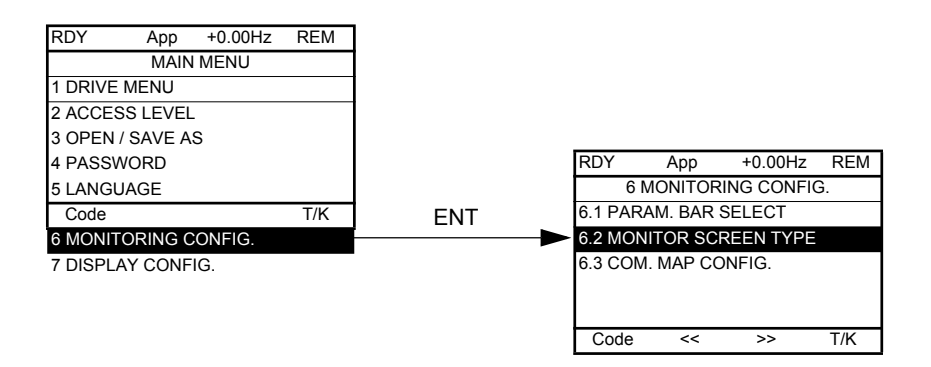

**[6.2. MONITOR SCREEN TYPE]**: Выбор параметров, отображаемых в центре дисплея и режима отображения (цифровые значения или графический вид (гистограмма)).

Отмените текущие параметры и выберите **[PID reference] (rPC)** и **[PID feedback] (rPF)** Выберите цифровое отображение

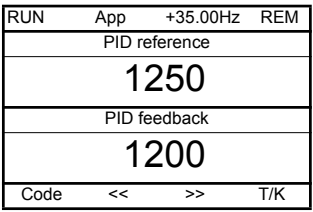

### **12 - Создание меню пользователя из необходимых параметров**

Переключитесь в режим Advanced. Перейдите в **[MAIN MENU]** и выберите **[2. ACCESS LEVEL] (LAC-)** = **[Advanced]** . **(AdU)**

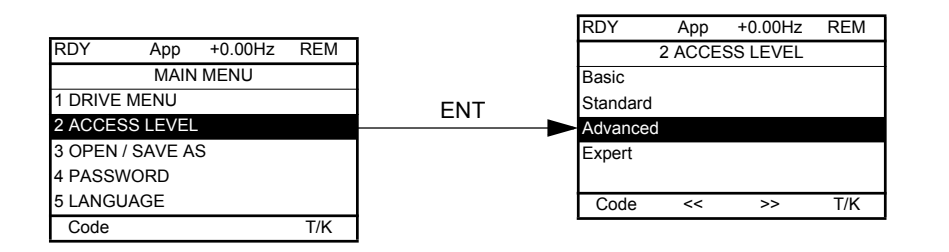

Перейдите в меню **[7 DISPLAY CONFIG.]**, далее **[7.2 USER MENU]** для выбора необходимых параметров в **[1.13 USER MENU](Usr)** .

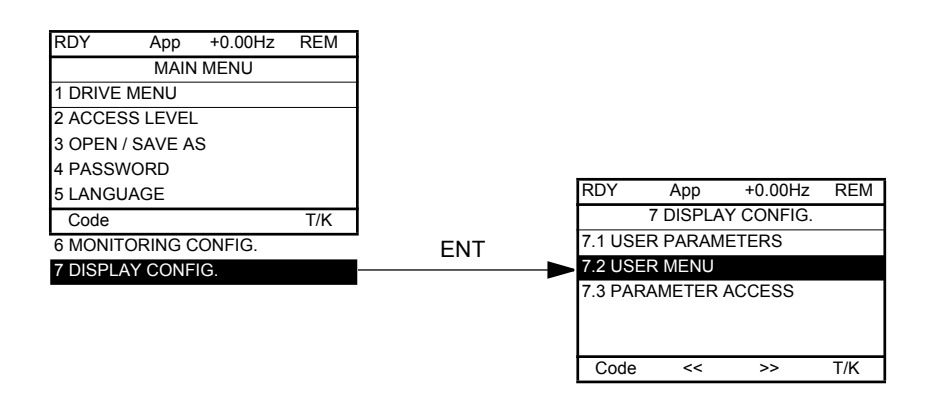

В меню **[1.7 APPLICATION FUNCT.] (FUn-) выберите**V **[PID REGULATOR] (PId-)** V **[PID prop. gain] (rPG)** и **[PID integral gain] (rIG)**

Следущие 2 параметра теперь появятся в **[1.13 USER MENU] USr-)**:

- **- [PID prop. gain] (rPG)**
- **- [PID integral gain] (rIG)**

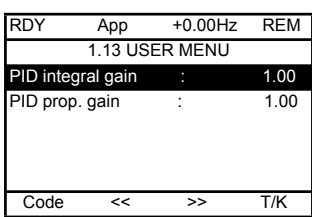

### **13 - Отображение в единицах измерения пользователя параметров [PID reference] (rPC) и [PID feedback] (rPF).**

### **Пример с датчиком 0 - 10 bar:**

**[Min PID feedback] (PIF1)** = 0

- **[Max PID feedback] (PIF2)** = 10,000 для достижение максимально возможного разрешения в рабочем диапазоне

Измените единицу измерения **[PID reference](rPC)** и **[PID feedback](rPF)** параметры и выберите mbar:

**[MAIN MENU]** V **[7 DISPLAY CONFIG.]** V **[7.1 USER PARAMETERS]** V выберите параметры в **[1.2 MONITORING](SUP-):**выберите **[PID reference] (rPC)** и **[PID feedback] (rPF).**

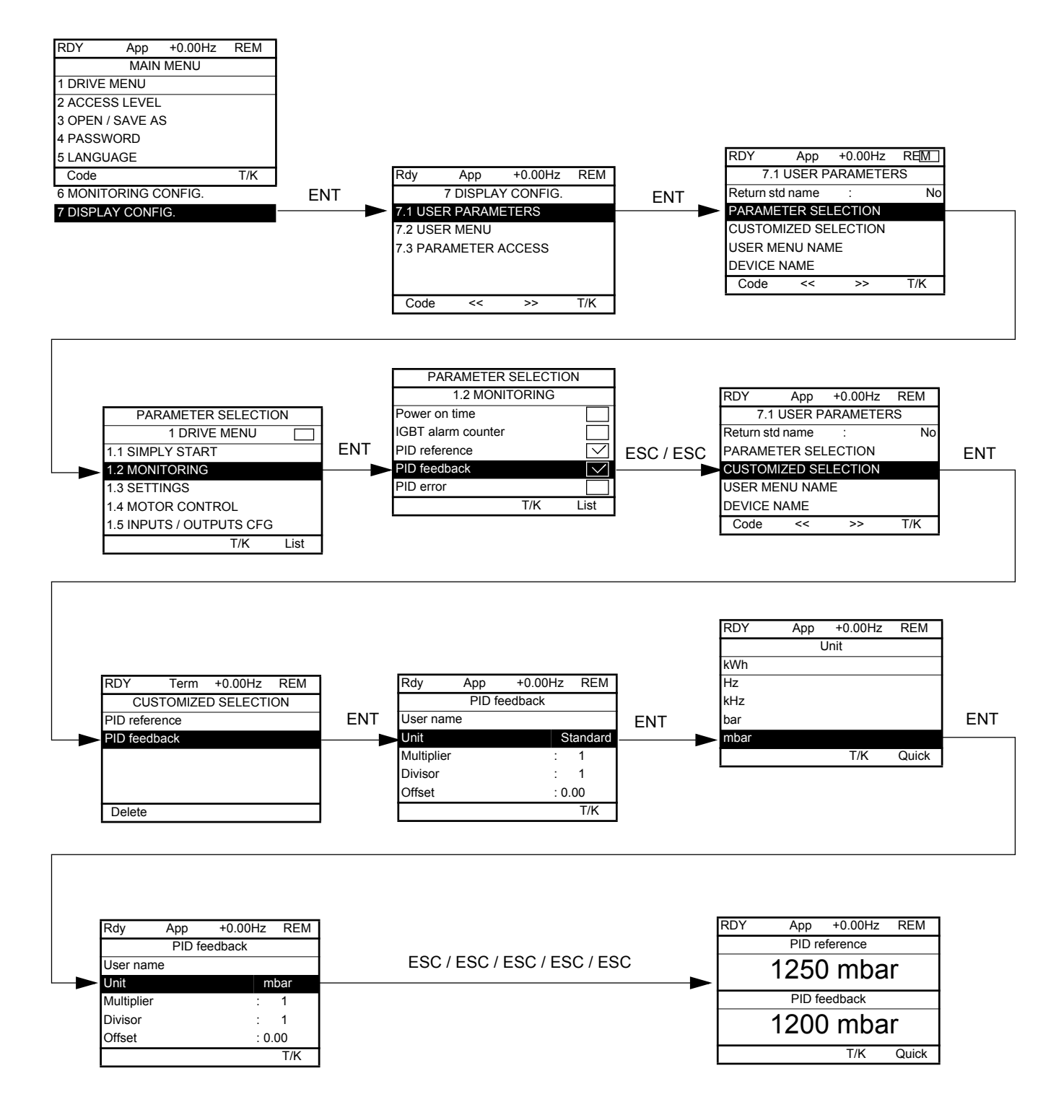

# **14 - Сохранение конфигурации**

Созданная конфигурация может быть сохранена в памяти графического терминала.

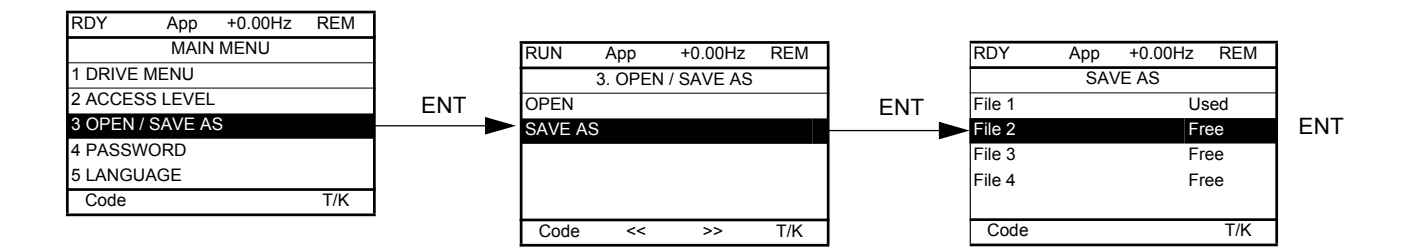

В окне **[MAIN MENU]**, выберите **[SAVE AS]** Для загрузки текущей конфигурации ПЧ в память графического терминала.